## **Brainfuse Mobile App**

Last Modified on 04/07/2022 11:55 am CDT

Brainfuse offers a mobile app to make it easier for students to access their tutoring services.

## **Set Up the Brainfuse Mobile App**

- 1. Download the app for your iOS or Android device.
- 2. When you open the app. click the **College Students Click Here** button.

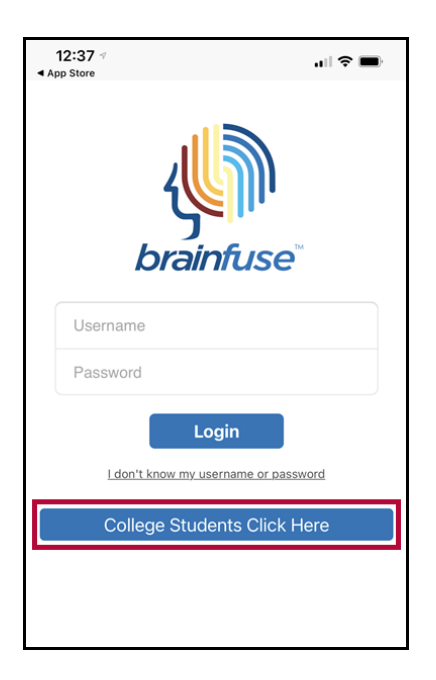

3. This will open up a screen that asks you to scan a QR code or enter a verification code.

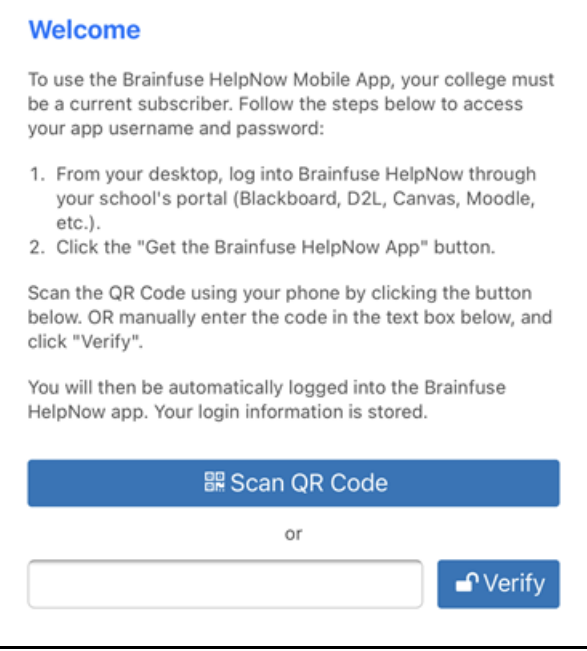

4. Now, log in to your D2L course and click the link to Brainfuse from within your course. Once Brainfuse is open, click on the **Get the Brainfuse HelpNow App**.

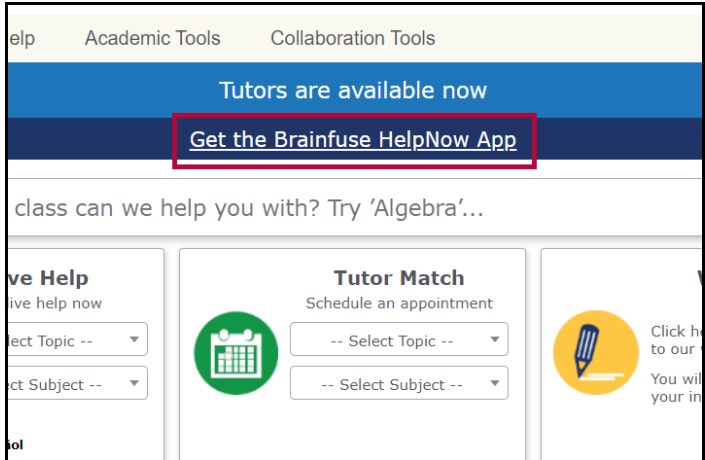

5. You will be taken to a page that has a QR Code on it as well as a Verification ID. Either scan the QR code or enter the Verification ID in the app.

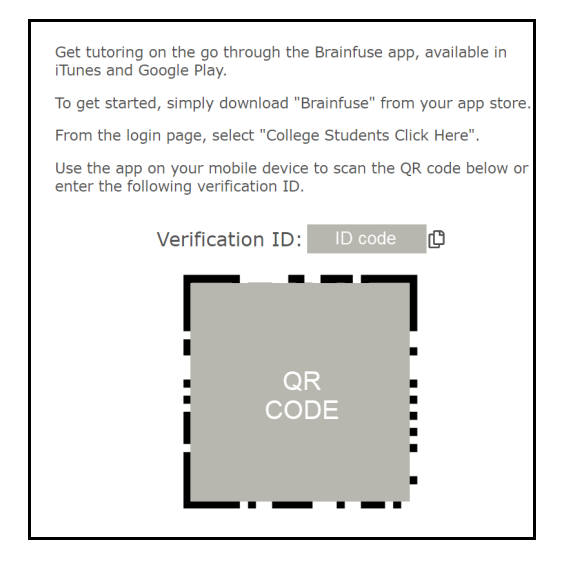

6. Once the verification has been done, you should see the following screen.

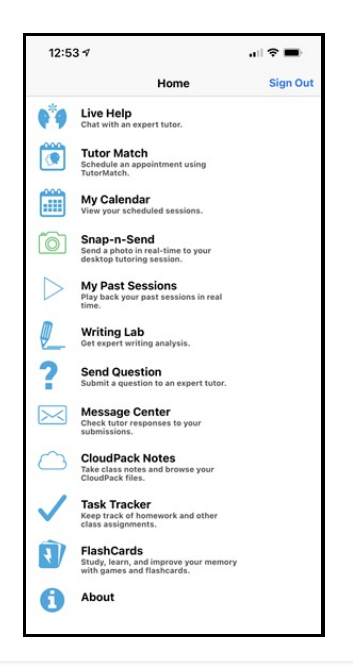